## **Comment fonctionnent les inscriptions via le site internet des Bateliers ?**

**1.** Rendez-vous sur le site www.lesbateliers.com. Il vous suffit alors de cliquer sur **« Enfants »** puis de séléctionner **« stages enfants vacances »**. Ensuite, vous n'aurez plus qu'à choisir les vacances (Hiver, Printemps, Eté, Toussaint ou Noël)

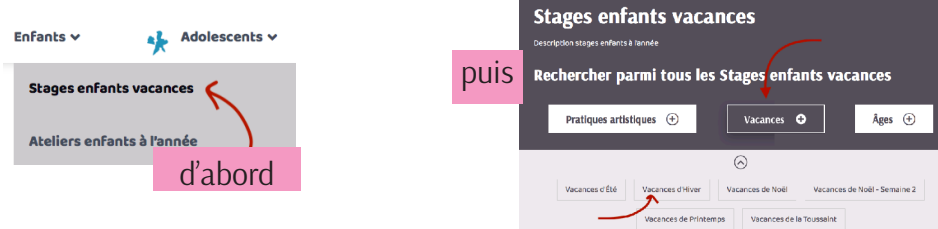

**2.** Vous trouverez alors tous les ateliers, sous forme de petites vignettes. Il vous suffira de cliquer sur le titre de l'atelier pour lequel vous souhaitez plus de détails.

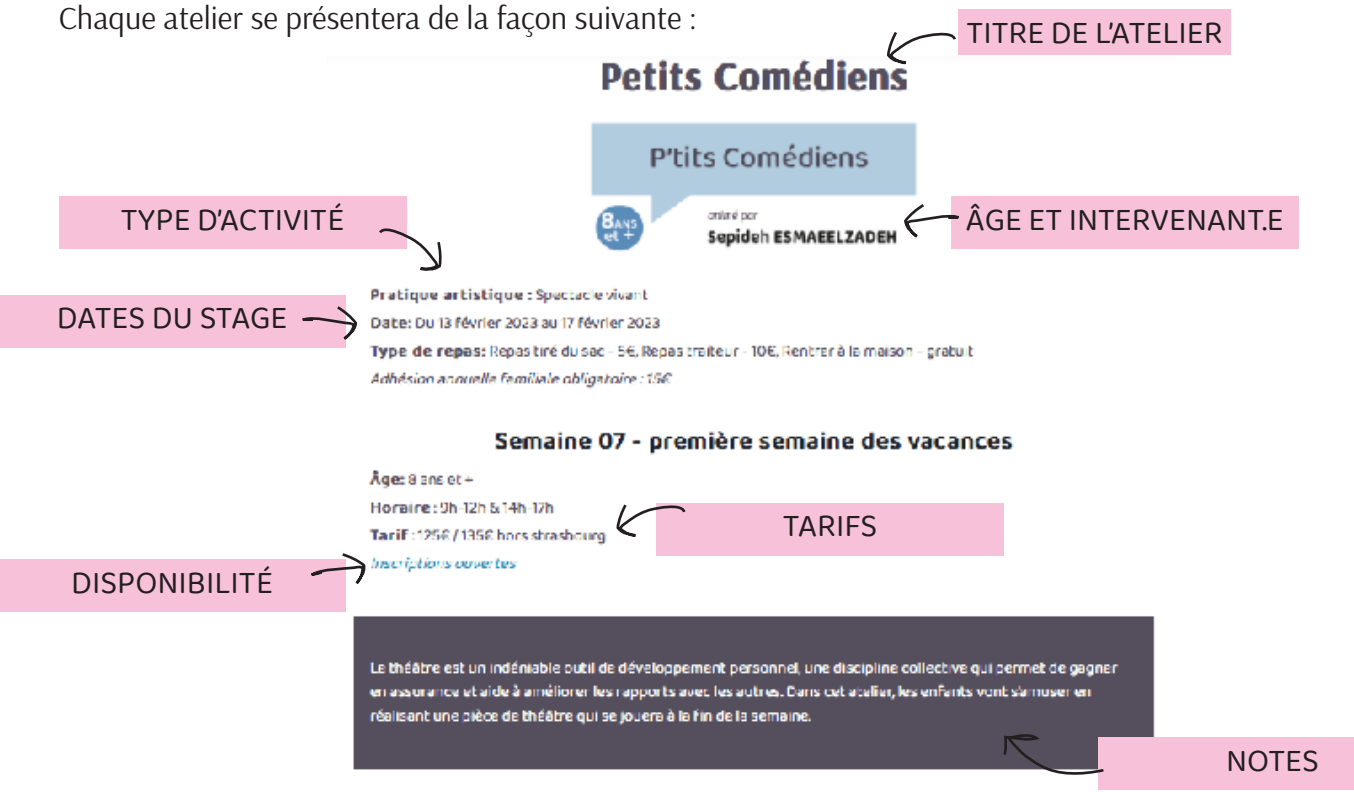

3. Lorsque vous voyez *Inscriptions ouvertes* sur la page de l'activité, cela signifie qu'il y reste de la place (attention : il arrive que nous n'ayons pas eu le temps de mettre à jour chaque activité, merci d'en tenir compte). Vous trouverez alors un formulaire de demande d'inscription sous chaque atelier :

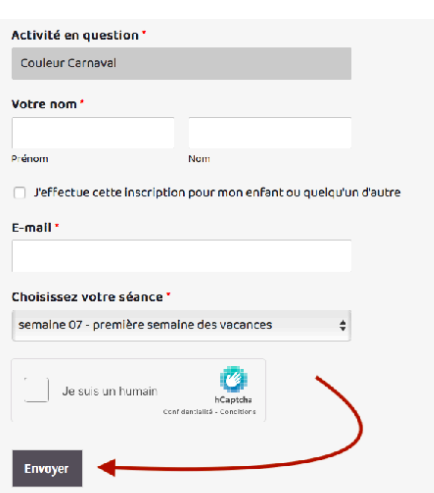

 Vous n'avez qu'à remplir les différents champs du formulaire et cliquer sur « Envoyer ». La demande est transmise automatiquement sur notre boîte mail.

**Si la disponibilité nous permet d'inscrire votre enfant,** nous vous en-**4.** verrons la confirmation par mail, accompagnée de la fiche d'inscription. Vous aurez 5 jours pour nous la renvoyer et régler l'atelier. Si l'atelier est complet, nous vous proposerons une liste d'attente, ou un autre atelier encore disponible correspondant à l'âge de votre enfant.

**Si l'atelier est complet, et que vous n'avez pas accès au formulaire** d'inscription, vous pouvez envoyer un mail à inscription@lesbateliers. com pour inscrire votre enfant sur liste d'attente.

attention : ne pas incrire votre enfant dans plusieurs ateliers, mais bien préciser dans le champ «remarques» les autres ateliers qui vous intéressent

**Vous savez tout :)**